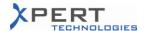

# Status for Service Pack 3.x6A4\*

05.07.2010

|    | Description                                                                | Ticket / RfC | Prio |
|----|----------------------------------------------------------------------------|--------------|------|
|    | Offline                                                                    | TICKET/THE   |      |
| *1 | 3.73B3 - QSBW - MOVE35 missing in the offline QuickSales (3.75B3).         | mha2629327   | 2    |
| *1 | 3.76A3 - QSPM - Mask problem                                               | mha2634933   | 2    |
| *1 | 3.76A3 - QSBW - Updates for functionality profiles not working             | mha2636518   | 2    |
| *1 | 3.76A3 - QSBW - Update for Offline Connected                               | mha2636893   | 2    |
| *1 | 3.76A3 - QSPM - Error during the import of the system.                     | mha2642847   | 2    |
| *1 | 3.76A3 - QSPM - Mask field problem                                         | mha2643070   | 3    |
|    | 3.76A3 - QSPM - Existing date - Import date problem                        | mha2644658   | 3    |
|    |                                                                            |              |      |
|    | Online                                                                     |              |      |
| *1 | 3.85B1 - QSPM - Hierarchies: User rights are not limited by version rights | mha2571010   | 2    |
| *1 | 3.85B2 - QSBW - Error in order state KOL Prod 3.85B2                       | mha2592073   | 2    |
| *1 | 3.86A3 - QSBW - Error during adding a new customer                         | mha2634500   | 3    |
| *1 | 3.86A3 - QSBW - System Quantity                                            | mha2634986   | 3    |
|    | 3.85B3 - QSBW - iBase crash with L31906Q 830A                              | mha2637920   | 3    |
| *1 | 3.85B3 - QSBW - Extension for L31906H702A                                  | mha2637974   | 2    |
| *1 | 3.86A2 - QSBW - Missing Headers on Calculation Sheet                       | mha2639786   | 3    |
| *1 | 3.86A3 - QSBW - Transfer Matlist to Excel dosent work                      | mha2639980   | 2    |
| *1 | 3.86A3 -QSBW - Orders needs to be converted to MM orders :                 | mha2640376   | 2    |
|    | ISMG_7B8JF_4054C_2010061615292695_6CAK0AJRN5XTA0K04<br>B_AM000078_SENF     |              |      |
| *1 | 3.86A3 - QSBW - QS adds another IPDA/Softgate                              | mha2641776   | 2    |
| *1 | 3.86A3 - QSBW - small issue with spelling                                  | mha2645183   | 3    |
|    | 3.86A3 - QSBW - MYS - Calculation differences                              | mha2645806   | 3    |
| *1 | 3.86A3 - QSBW - ITA - Mssing XLS export right click                        | mha2646028   | 3    |
| *1 | 3.86A3 - QSBW - missing prices                                             | mha2646273   | 3    |
| *1 | 3.86A3 - QSBW - Search when 0 projects doesn't return                      | mha2646356   | 3    |
|    | 3.86A3 - QSBW - Features selected in ECS not in QS                         | mha2646400   | 3    |
|    | 3.86A3 - QSPM - Missing description                                        | mha2647775   | 3    |
| *1 | 3.76A3 - QSPM - Differences QSPM+ vs. TEST3/TEST1                          | mha2648013   | 3    |
| *1 | 3.86A3 - QSBW - ECS data Transfer error                                    | mha2648287   | 3    |
|    | DIC                                                                        |              |      |
| *2 | RfC Edition of the field "ENScore Offer Number" in QSBW                    | X0152        |      |
|    | Enhancement of RfC X0114 ENScore                                           | V0125        | _    |
|    | Emancement of the Aot 14 Enocole                                           |              |      |
|    |                                                                            |              |      |

<sup>\*</sup> See the end of this document for important notes!

<sup>\*</sup> See ticket history for further details.

<sup>\*</sup> See RfC for further details.

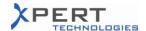

# Important Notes for Service Pack 3.x6A4!

## General

- > This release must be installed in Citrix on:
  - Any needed environment
  - The "Xpert Test" environment
- ➤ The environments which are going to receive this release must fulfil the 3.x6A3\*<sup>A</sup> requirement AND fulfil the PMD 4.11 requirement.

(The SQL database must be consistent with the  $3.x6A3^{*A}$  release of the application AND be consistent with the PMD 4.11 release.)

(Please refer to previous release notes if a database is in a different format.

#### Online

- ➤ This procedure must be followed on each server.
- ➤ Please verify that nobody is connected or will try to connect to the application while completing this procedure.

# 1 In the QuickSales "application" folder:

Update the application EXEs:

- Remove any previous patches that may be present ("QuickSales.WDL.xxx",
  "QSPM.WDL.xxx").
- Remove any previous scripts that may be present ("QSPMScript.sqs", "Script.sqs").
- Execute the "QS\_V38\_SEN\_Online\_Update.EXE"\*<sup>B</sup> in the application folder of the corresponding database updated above.
- Copy the "qsupdt.xml.blk"\* file to the "QSFolder" folder.

## 2 In the QuickSales "QSFolder" folder:

- Remove any previous scripts that may be present ("QSPMScript.sqs", "Script.sqs").
- Copy the "QSUpdtInstall.exe"\* in the "GenExe\Reference" folder (replace the one that already exists).
- Copy the "QSPMUpdtInstall.exe"\*<sup>B</sup> in the "GenExe\Reference" folder (replace the one that already exists).
- Rename the file "online\_SCO\_Reports.WDL"\*\* to "SCO\_Reports.WDL" and copy it in the "Lib" folder (replace the one that already exists).

# In the QuickSales "DataFolder" folder:

- Rename all the "DB\_Journal.\*" files to "<yyyymmdd>\_DB\_Journal.\*" (for example: "20100705\_DB\_Journal.\*").
- Copy the "DB x\*.\*" \* files (replace the ones that already exist).

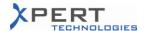

➤ Wait for the completion of point 3 above before proceeding.

# 4 Execute the online QSPM:

- Log in with user "Release"
- Click on "Prepare Update" / "Common Files".
  - 1. Delete the "QSUpdtInstall.exe" entry.
  - 2. Delete the "QSPMUpdtInstall.exe" entry.
  - 3. Delete the "script.sqs" entry.
  - 4. Delete the "Update.bat" entry.
  - 5. Delete the "updateorig.bat" entry.
  - 6. Delete the "QuickSales.WDL.750" entry.
  - 7. Delete the "QuickSales.WDL.753" entry.
  - 8. Delete the "QuickSales.WDL.754" entry.
  - 9. Delete the "SCO Reports.WDL" entry.
  - 10. Add the "QSUpdtInstall.exe"\*<sup>B</sup> file Select "<REP>\" as "Destination Folder".
  - 11. Add the "QSPMUpdtInstall.exe"\*<sup>B</sup> file Select "<REP>\" as "Destination Folder".
  - 12. Rename the "offline\_SCO\_Reports.WDL"\*<sup>B</sup> to "SCO\_Reports.WDL" and add it.

    Select "<REP>\Lib\" as "Destination Folder".
- ➤ Wait for the completion of point 4 above before proceeding.
- 5 An update must be prepared:
  - Click on "Prepare Update"/ "Prepare Update".
  - Once done, close the session.
  - ➤ Wait for the completion of point 5 above before proceeding.

### Offline

- > The release is distributed via the update process.
- Offline users can log into QSBW and wait for the "new update available" message. When the automatic update has not been activated for users, they must click on "Setup ⇒ Update".
- \* Refer to previous release notes for further information.
- \* File can be found in the source zip file (3x6A4.zip).
- \* Files or folder must be copied, not moved.

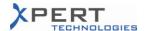

# Impact on the Documentation

| Description                                                                                 | Ticket Nr                | Prio   |
|---------------------------------------------------------------------------------------------|--------------------------|--------|
| Release 2.6.20                                                                              |                          |        |
| QSPM User Manual, Chapter 1.6<br>QSBW User Manual, Chapter 1.5                              | mha2641771               | 3      |
| QS OLE Tags - Appendix "C" to the QSPM/QSBW User Manuals,<br>Chapter B12<br>Chapter B12.1.5 | mha2627899               | 3      |
| QSBW User Manual, Chapter 4.12, 4.12.1, and 4.12.2                                          | RfC x0152                | -      |
| QSPM User Manual, Chapter 6.5.3.1.8<br>QSBW User Manual, Chapter 4.3                        | mha2639980<br>mha2646028 | 2<br>3 |
|                                                                                             |                          |        |

# **Important Information**

| Description                                                                                                    | Ticket Nr                | Prio   |
|----------------------------------------------------------------------------------------------------|--------------------------|--------|
| General                                                                                                    |                          |        |
| The tool was enhanced in order to handle the tickets referenced here. Please see the "Impact on the Documentation" part of these Release Notes to know which chapters of the documentation have been impacted. | mha2639980<br>mha2646028 | 2<br>3 |
|                                                                                                    |                          |        |